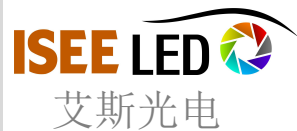

## **DMX Address Writer LED-DW100**

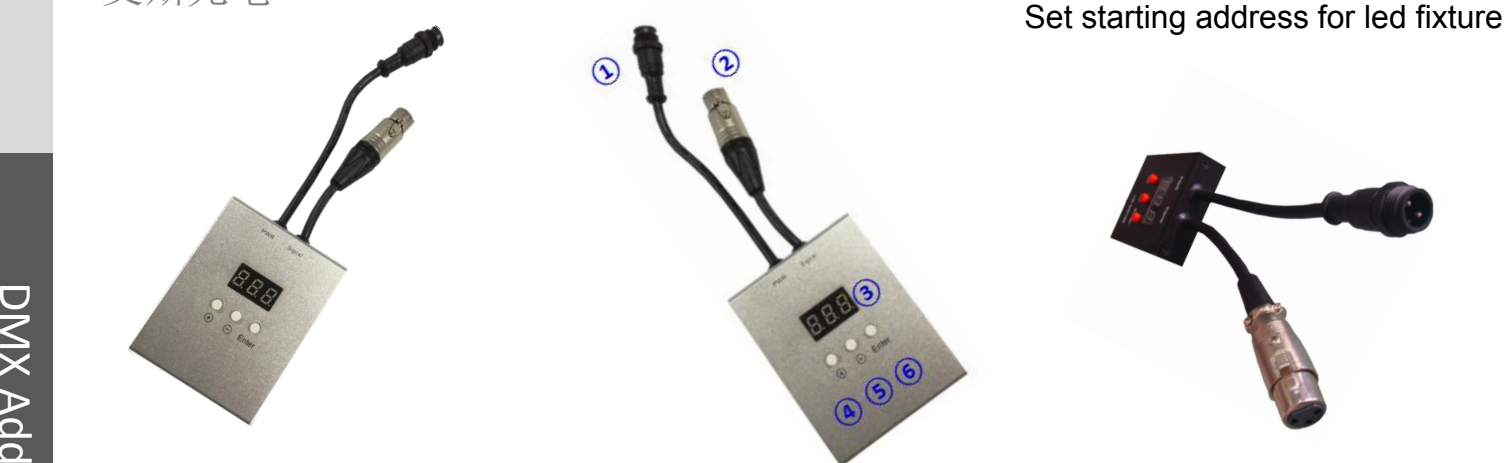

## **r** 1 <u>\_\_\_\_\_\_\_\_\_</u>\_\_\_ **C** Introduction: s

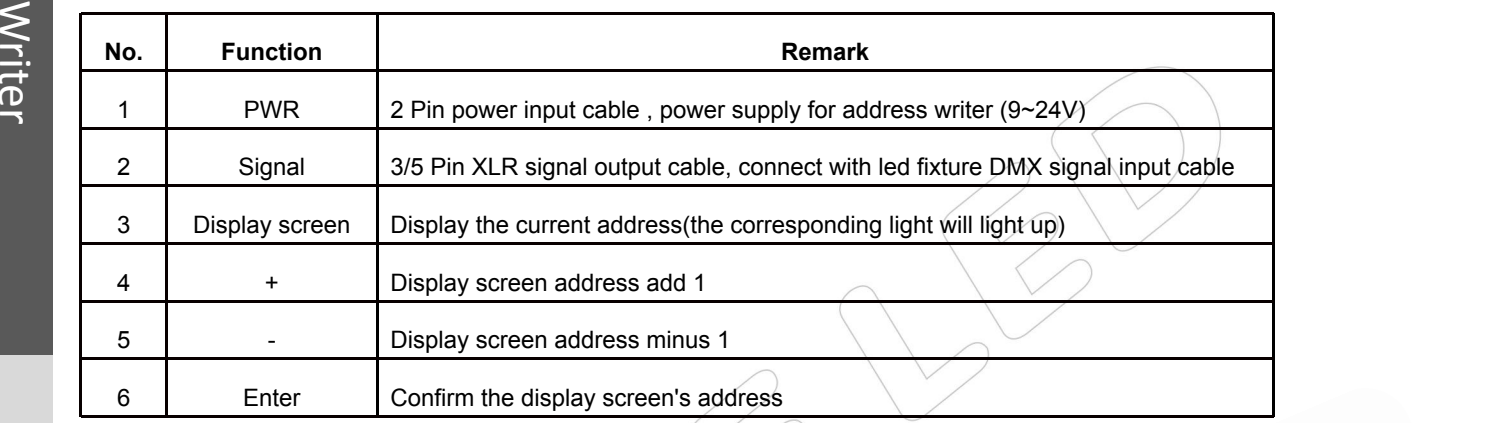

## How to use:

- 1, Connect led fixture, address writer, power supply correctly and power on.
- 2, Press "+" until display show the address you want, press "enter"
- 3, Corresponding led will light on when you press"+" or "-".

## Example 1

- set 8pixel led bar address 001-024.<br>1, Connect dmx led bar, address writer, power supply correctly and power on.
- 2, Press "+", and when it display "001"
- 3, Press"enter", the 1st pixel will be red
- 4, Press"+", it display "002", the1st pixel will be green
- 5, Press"+", it display "003", the 1st pixel will be blue
- 6, Disconnect connection. Set address for other lights if necessary.

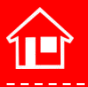

**International hotline: 86-755-3697 8198**

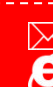

**E-mail: info@iseeled.com Web: www.iseeled.com**